# **Briefing Note**

# **Public Participation at Meetings**

Pages 1 and 2 of these notes explain how you can engage with meetings and what our rules are. Pages 3 and 4 provide technical guidance for joining meetings by video or audio conference.

## **Public Attendance**

The law requires that our meetings are held in public. Members of the public can either attend in person or watch online to see and hear what's going on. All of our meetings will be streamed to the Council's YouTube channel: [www.youtube.com/user/MiltonKeynesCouncil.](http://www.youtube.com/user/MiltonKeynesCouncil)

**There will only be very limited physical public space at meetings so we would encourage members of the public to watch proceedings online.** If you do attend physically, we cannot guarantee you a seat and you may not be allowed to stay for the whole meeting (for example, interested parties will only be able to observe consideration of a particular planning application).

# **Public Participation**

Members of the public can register to ask questions, or to speak about items that are on the agenda at our meetings. **We recommend that this is done online, because of the limited space at meetings for members of the public.**

Our constitution sets out the rules and deadlines for registering to speak, but you should still try to give us a much notice as possible. A summary of the deadlines is provided on page 5. To register, email us at [meetings@milton-keynes.gov.uk.](mailto:meetings@milton-keynes.gov.uk)

If you are attending by way of a video conference, we recommend that you provide a copy of the speech you wish to make, or yoursupplementary question (initial questions must be submitted 48 hours in advance) so that it can be read aloud at the meeting, if there are any technical issues.

## **Video Conference**

Further technical guidance on how to join and participate by video at our meetings is provided on pages 3 and 4.

We'll need to send the invites for video conferencing well in advance of the meeting and we'll be able to provide some basic technical support to help you. For example, if you need us to (and there is time available) we can set up a test meeting if you haven't used video conferencing before.

If you register to speak after midday on the day of the meeting, it is unlikely that we will have time to arrange a test meeting, so if you do not feel comfortable, or have difficulty joining the meeting, then you can either attend the meeting in person if we have capacity in the meeting room, or use audio conferencing.

# **Audio Conference**

Audio conference means that you will be able to hear the members of the committee and they will be able to hear you. The telephone number to join an audio conference is 01908 088 098 and we also **strongly suggest you dial 141 first so that your telephone number is not visible** to those in the meeting or watching online. You'll need a pin number to join the meeting and this will be provided along with the link to join the meeting, once you have registered to speak. When you're not speaking, you may be muted and will need to dial \*6 to unmute.

#### **Written Submission**

You can email us your speech, which will be read out loud at the meeting. You'll need to make sure that the time taken to read your submission does not exceed the time allowed for speaking at a normal speaking pace.

You'll still need to **register** according to our usual procedure rule deadlines (please see page 5). If you want to use this option, please email us (meetings@miltonkeynes.gov.uk) the wording as soon as you are able, but no later than 15 minutes before the start of the meeting.

Please note that formal written submissions (those included in late meeting papers) for Development Control Committee / Panel have different rules (see page 5).

#### **How Long Can I speak For?**

- If you have registered to speak on an agenda item, you'll have a maximum of three minutes.
- If you're asking a question, you'll have one minute to ask your question. After the Councillor responds, you'll be able to ask a supplementary question (related to the original question or answer) for up to a minute.
- If you are presenting a petition (Council meetings only), you'll be able to speak for three minutes. The relevant Councillor will respond, and you will be able to speak on their response for a further one minute.

Please note that the total time set aside for questions is 30 minutes and for speaking on agenda items is limited to 15 minutes. Questions and speakers will be taken in the order in which they registered.

There are separate rules for public speaking at our Development Control Committee / Panel and Licensing or Regulatory Sub-Committees.

## **How do I Register to Speak?**

You can email [meetings@milton-keynes.gov.uk](mailto:meetings@milton-keynes.gov.uk) and we'll make the relevant arrangements. For Development Control Committee / Panel, please use [dc-speaking](mailto:dc-speaking-requests@milton-keynes.gov.uk)[requests@milton-keynes.gov.uk.](mailto:dc-speaking-requests@milton-keynes.gov.uk)

The relevant deadlines for registering are set out in more detail on page 5.

If you need further help and support or have questions, please email us using the address above or contact the officer listed on the first page of the agenda.

# **Participating at Remote Meetings – Technical Guidance**

We use Microsoft Teams as our video/audio conferencing tool. This is how members of the public who choose not to attend meetings in person can ask questions or make representations at Council meetings. This guide will explain how you can join and participate in meetings, using a device or telephone.

#### **Before the Meeting**

Find a space which is quiet and is free from distractions. We suggest that you try and avoid other people in your household using the internet at the same time, or it may affect your video and audio quality.

Please only join the meeting on one device at a time, or it may cause feedback issues. If you are watching the meeting from YouTube on another device, please turn off the sound on the other device before joining the meeting.

Make sure you know what time the meeting starts and join in good time. Sometimes we'll give an indication of what time we'll reach a particular agenda item, but to be safe you should join from the start.

If you can't join the meeting as agreed / planned, please let us know. If this is after the meeting has started please text or call 07557 312 972.

#### **Joining the Meeting**

When you have registered to speak at a meeting on-line you will be sent a link to join as a guest. If you can't join using a device with a video, you can also join by telephone. The number to dial and the pin number (conference id) will be included with the joining details.

**Join Microsoft Teams Meeting** 

+44 1908 088098 United Kingdom, Milton Key

Conference ID: 299 200 975#

If you join the meeting by telephone, you should dial 141 before the number, so your telephone number is not visible to others in the meeting or those watching proceedings on YouTube. Remember that you'll need to dial \*6 to unmute yourself.

For the best experience, we recommend you download the Teams app to either your computer or laptop. When clicking on the link it will ask if you if would like to join using the app, or via a browser (the web).

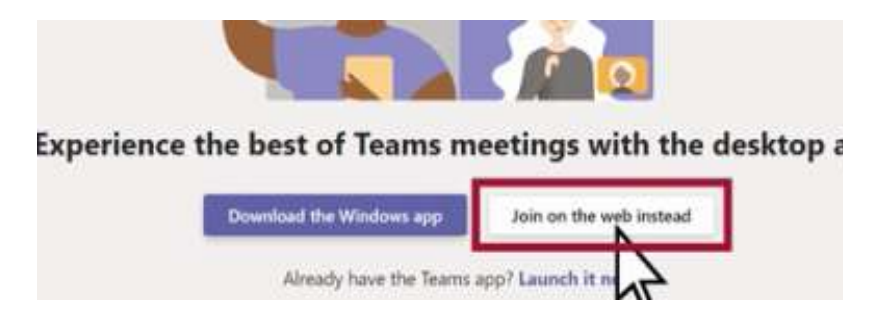

Not everyone will have the app on their device. The link will also allow you to join using your internet browser instead. We recommend using Google Chrome.

When you join the meeting, a member of the team will verify you have registered to speak before admitting you from the lobby. This may take a few moments.

If you join via the web you will be asked to enter you name. This maybe pre-populated depending on the computer's settings. Please enter a name that corresponds to the one you used when requesting to ask a question, or speak at the meeting, or you may not be admitted. Avoid using an email address as this will also be visible to others in the meeting or those watching on YouTube (and sometimes emails addresses make it difficult for us to identify you).

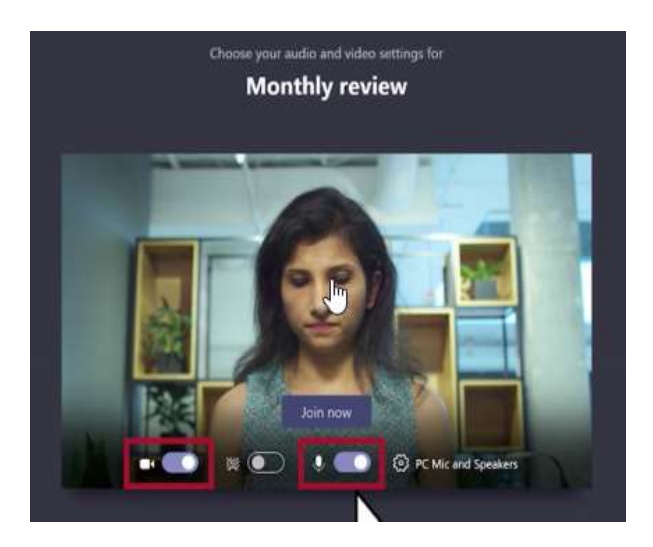

Prior to joining the meeting, please disable your camera and microphone (so that there is a line through them) then select 'join now'. We also recommend that you blur your background (this feature is not available on all devices).

When you are called to speak you can enable both the microphone and camera. Please don't speak or enable your camera when you have not been invited to do so, or you may be removed from the meeting.

After you have asked your question or spoken, we recommend that you leave the meeting (you can continue to follow proceedings on YouTube).

## **During the Meeting**

Because of the number of participants at our meetings it is not uncommon for the meeting administrator to mute the microphones of all participants, except for the Chair. You can unmute yourself using the buttons below. If you have joined the meeting by phone you can unmute by pressing star and then 6 (\*6).

## **What are the buttons?**

Depending on the version of Teams on your device, the buttons may be at the bottom of the screen or in the top right-hand corner and will appear once you have joined the meeting.

By pressing the video and microphone buttons, you can enable and disable your microphone or camera. By pressing the hands up button, you can alert the Chair to something. Please note though, that you can only usually speak or ask a question for the part of the agenda you have registered for. To leave the meeting, simply press the red button. Please **do not** use any other buttons.

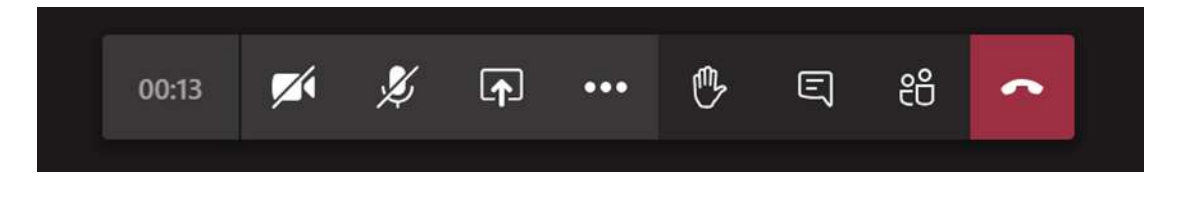

# **Summary of Public Speaking Registration/Submission Rules**

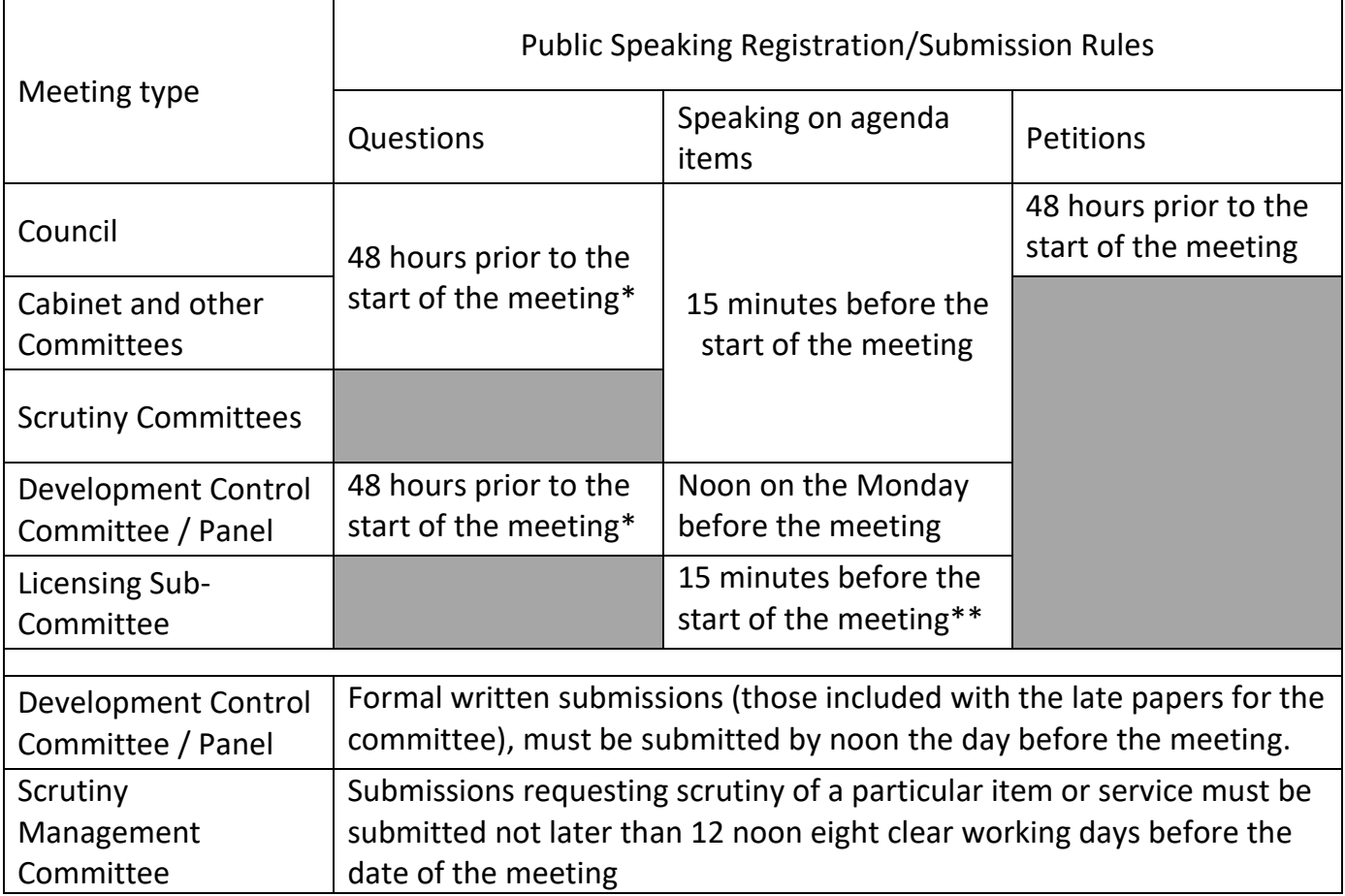

- \* The question itself must be submitted when registering. 48 hours does not include weekends and public holidays.
- \*\* Only the applicant/applicant's representative and those who made representations on the application are allowed to speak.